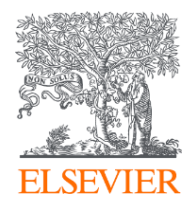

# **ClinicalKey** Student Japan (Assessment)

学生用マニュアル

2022 エルゼビア・ジャパン株式会社

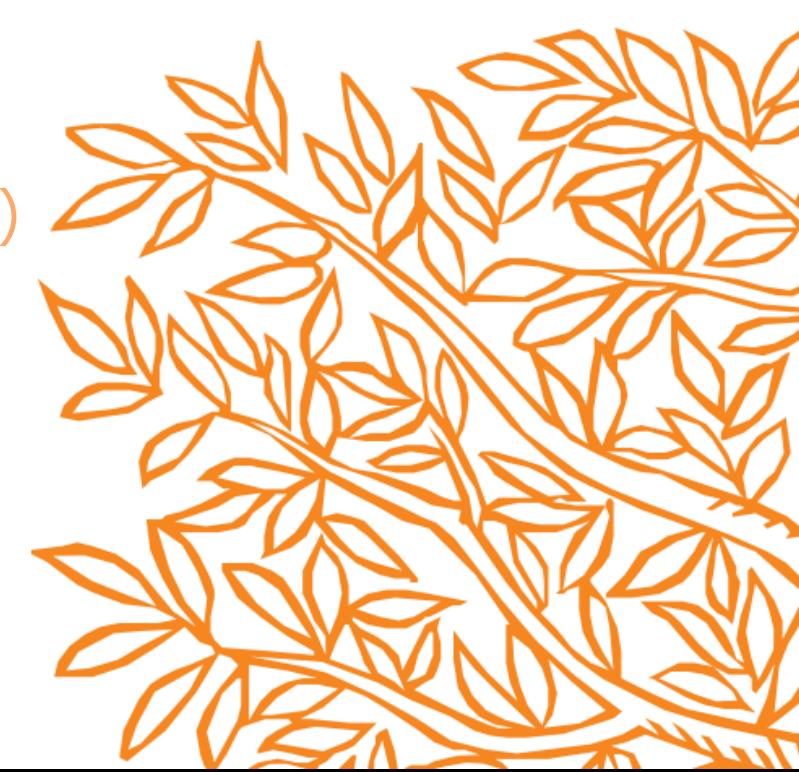

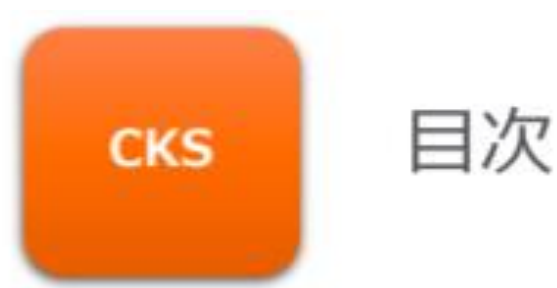

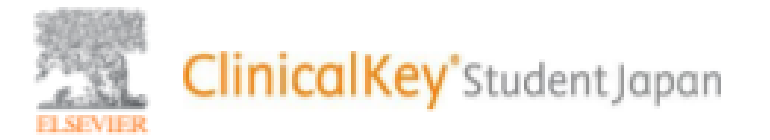

▶ ご利用の流れ (P3) ▶ ClinicalKey Student Japanヘアクセス方法 (P4) ▶ ログイン方法、利用規約・ユーザー確認 (P5-P6) ▶ テスト開始 (P7-P11) ▶ テスト結果閲覧 (P12) ▶ 自己学習テスト作成 (P13-P16) ▶ テスト例題・結果解説・復習(P17-P23) ▶ 設定・パスワード変更 (P24-P25)

◆ 問い合わせ先 (P26) ◆注意事項 (P27) ◆ 受講中のテストを一時中断する方法 (P28-P31) ◆ 一度受講したテストを再受講する方法(P32) ◆ 解説画面から「今日の臨床サポート」を参照する方法(P33-P35)

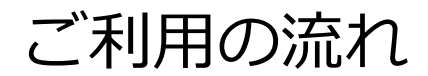

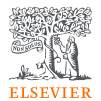

### **テスト受講時**

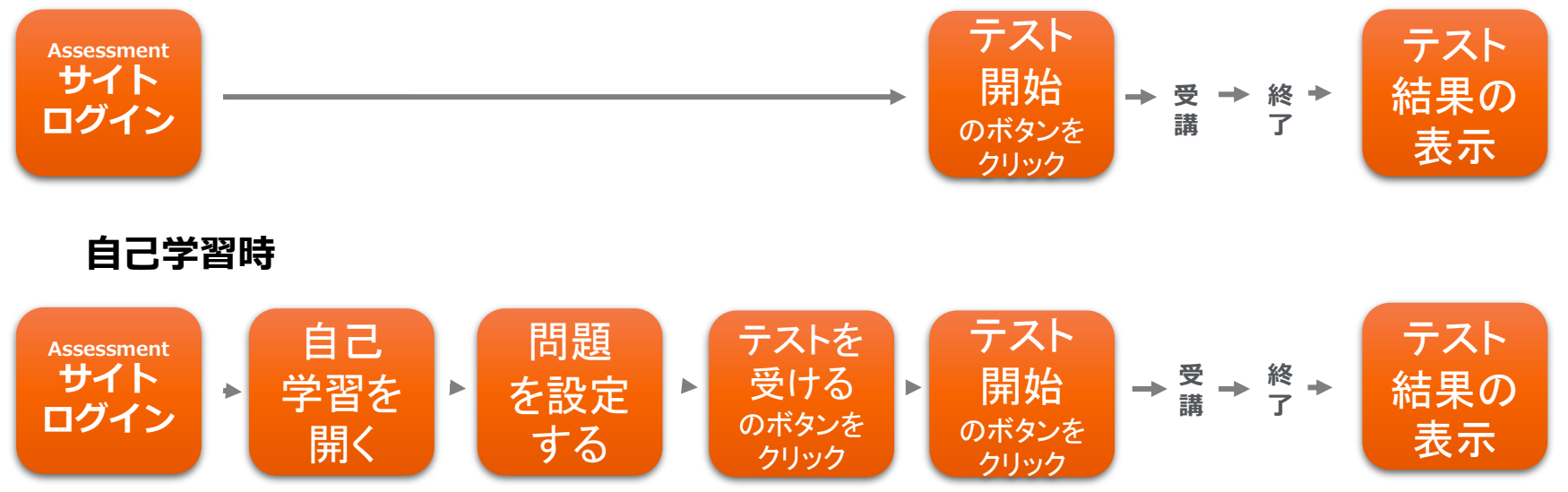

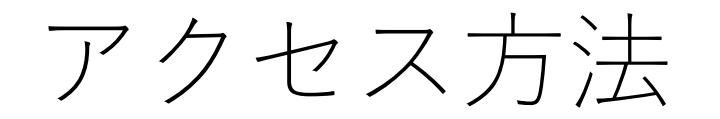

# ログインURL <https://ma.ckstudent.jp/login/index.php>

学生ポータルサイトTOPの 右側のリンクをクリックすると、 ログインURLとマニュアル類を 掲載しているページが開きます。

「ClinicalKey Student Japan」 [https://www.twmu.ac.jp/STo/info\\_gakugai/](https://www.twmu.ac.jp/STo/info_gakugai/ClinicalKey/CKS_igakubu_student.html) ClinicalKey/CKS\_igakubu\_student.html

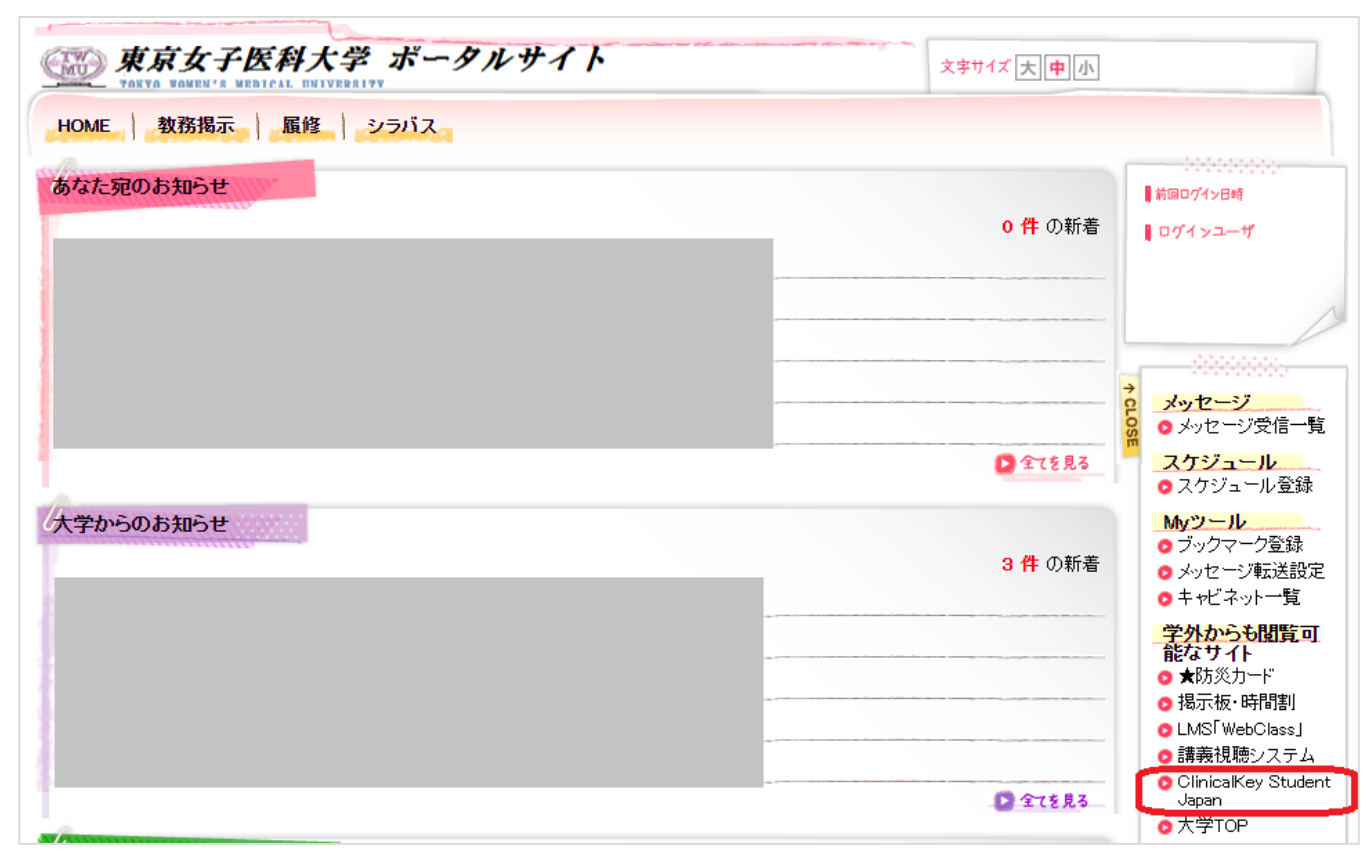

学生のポータル画面

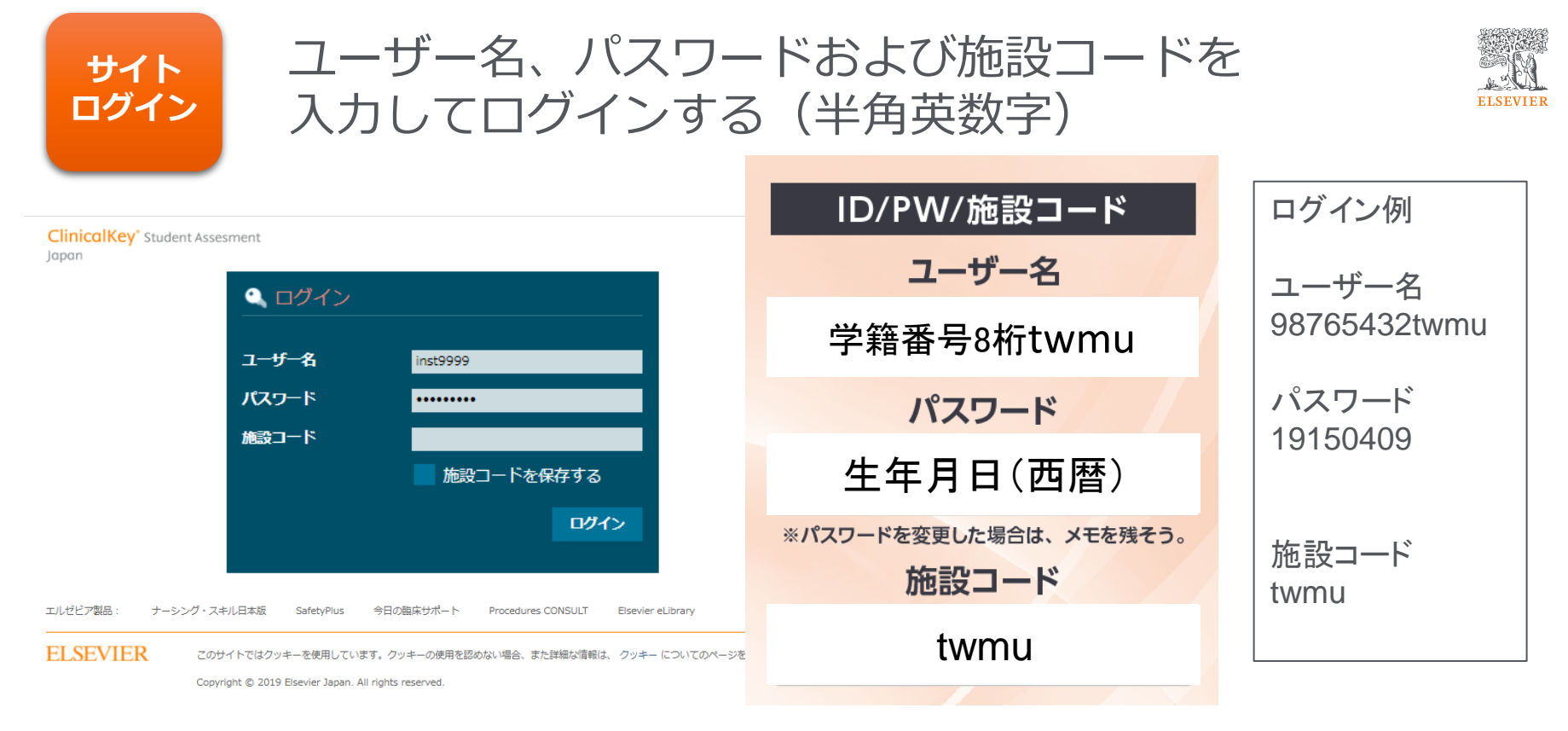

- ・パスワードは連続して**10回以上間違えるとパスワードロック**がかかります
- (Chromeをご利用の際には、ブラウザ再起動のみでは状況が変わらないことがあります。その場合にはキャッシュの クリアを行ってください)
- ・最後に右下にあるログインボタンをクリックすると接続されます。

### 利用規約確認&ユーザー確認

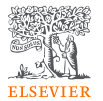

- ▶画面右上に、自分のユーザー名 (XXXX大学 | アカウント〇〇〇〇 様) が表示されている ことを確認してください。
- ▶初回起動時のみ、利用規約が表示されますので、よく読んで最後に下にある [同意する] を クリックするとホーム画面になります。2回目以降は、すぐにホーム画面が表示されます。

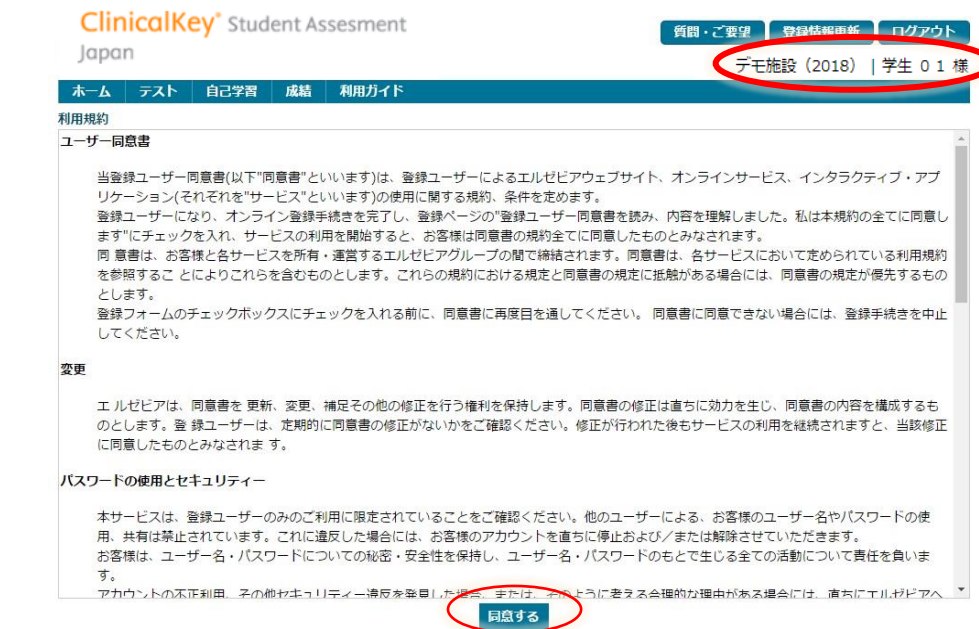

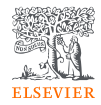

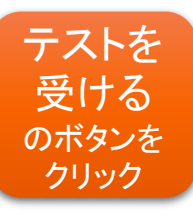

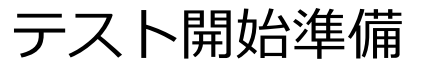

**ClinicalKev**<sup>\*</sup>Student Assessment lapan

| テスト用学生 01 様 | 質問・ご要望 | 登録情報更新 | ログアウト

テスト 自己学習 成績 利用ガイド 設定 ホーム

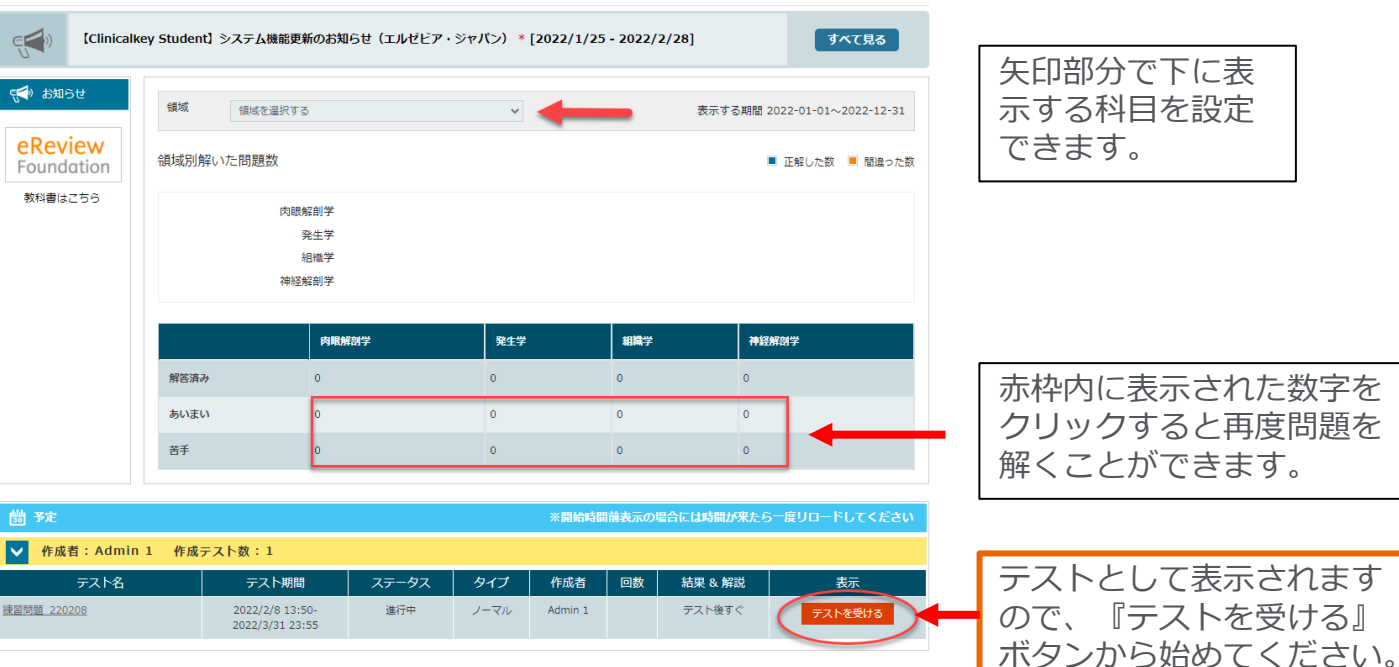

▶ トップ画面は、教員からの課題がある場合のみ表示が出ます。

▶ 自主学習の履歴、復習テストや過去のテスト結果等は、メニューバーのテスト>テスト一覧で表示できます。

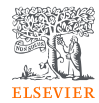

### テストを 受ける のボタンを クリック

## テスト開始

➢ 課題を行う期間および実際の課題時間が表示されます。

➢ 『テスト開始』をクリックするとテストが始まります。

#### ホーム テスト 自己学習 成績 利用ガイド

### テストの概要

自己学習 肉眼解剖学 05-10 15

開始日時: 2018年 5月 10日(木曜日) 00:01

終了日時: 2018年 5月 17日(木曜日) 23:59

- テストはテスト開始時日~終了日時の間に受けてください。
- テスト時間が設定されている場合は、「テスト開始」ボタンを押した日時からカウントダウンが始まります。
- 画面上部のタイマーにて制限時間を確認しながら進めてください。
- テスト時間がテスト終了日時の設定を超えるときは、残り時間があっても「テスト終了日時」の時点でテストが終了します。
- タイマーの時間が0:00になった時点で終了日時前でも終了となります。
- 時間内に最終問題から「次へ」を押し、「テスト終了」ボタンを押すようにしてください。

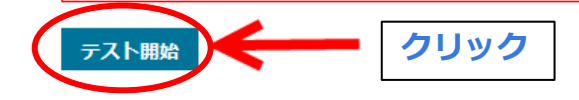

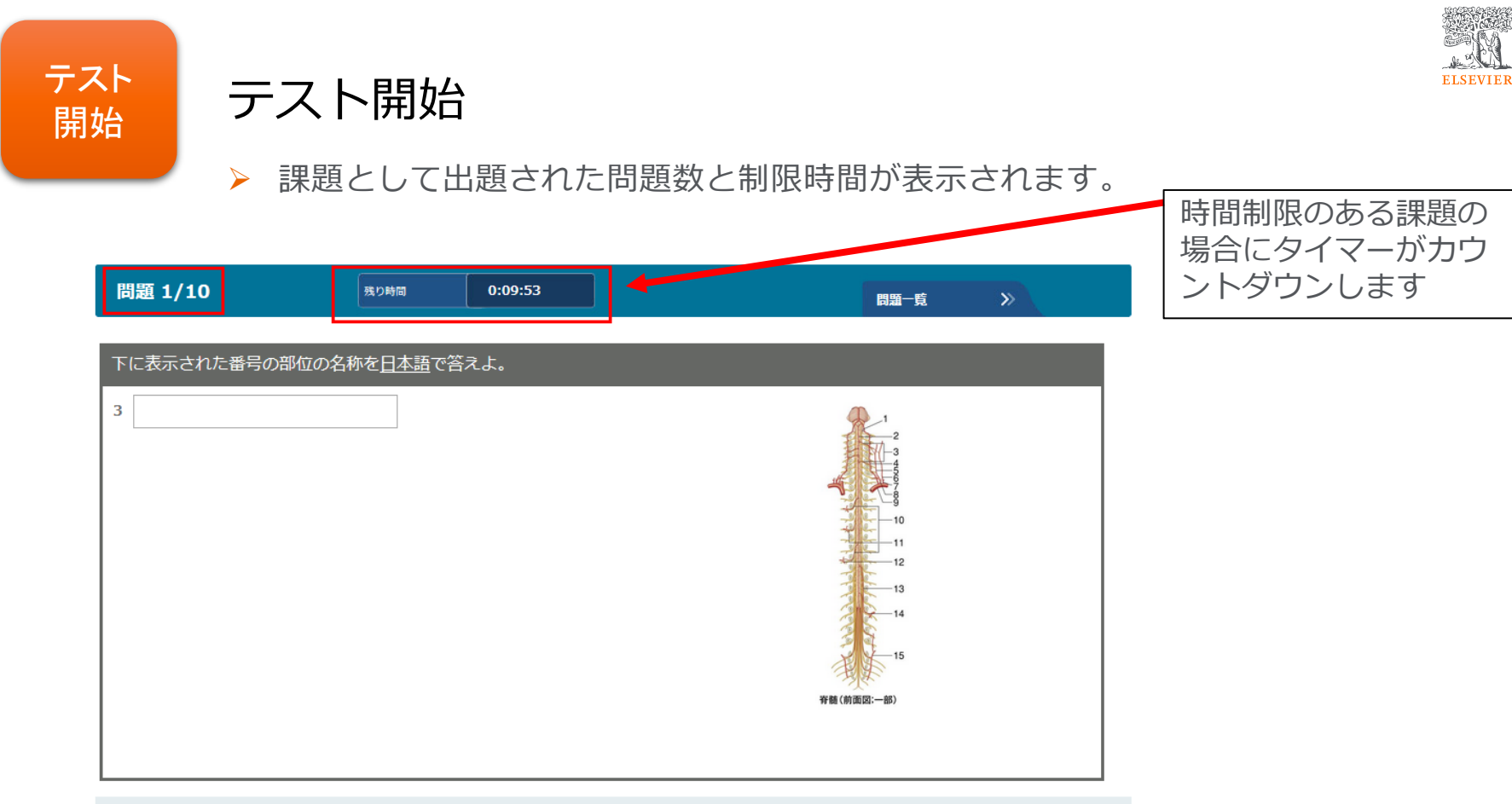

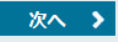

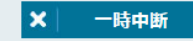

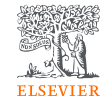

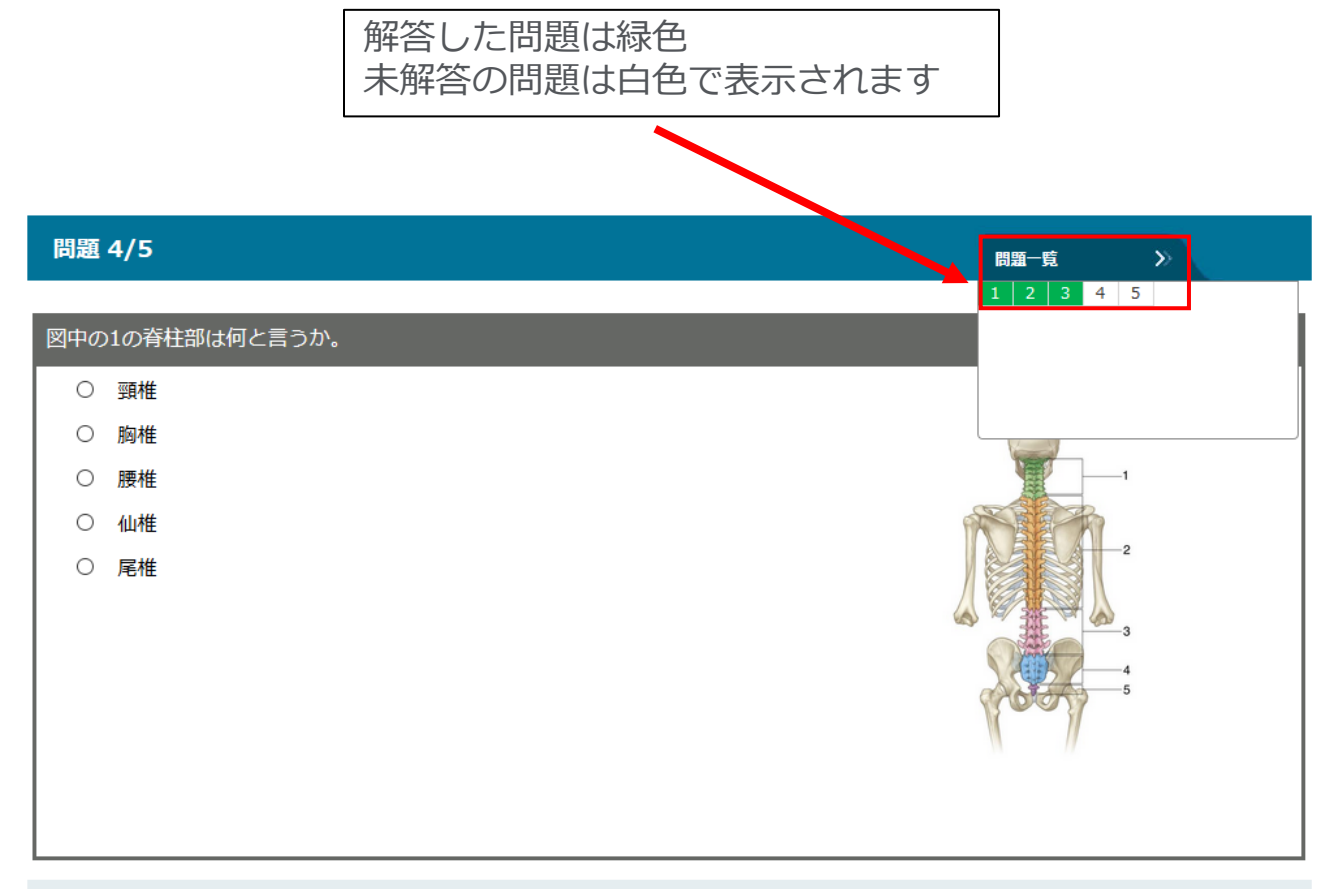

次へ 》

く戻る

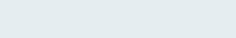

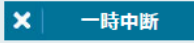

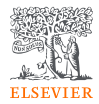

### テスト終了 テスト 終了

- > 制限時間のある課題の場合は、時間内に テストを完了·送信する を押すようにしてください。
- <mark>≻ 制限時間内に押せなかった場合、強制的に下図画面が表示</mark>されます。必ず テストを完了 選点する を押し てください(押さないと教員画面で未受講の表示になります)
- ▶ 通信環境が悪いところで受講した場合、 → 7 トキョア # 4 2 を押しても記録が残らないこともあり得 るため、注意してください。

ホーム テスト 自己学習 成績 利用ガイド 設定

テストの概要

練習問題\_220208

開始日時: 2022年 2月 8日(火曜日) 13:50 終了日時: 2022年 3月 31日(木曜日) 23:55 テスト時間: 5分

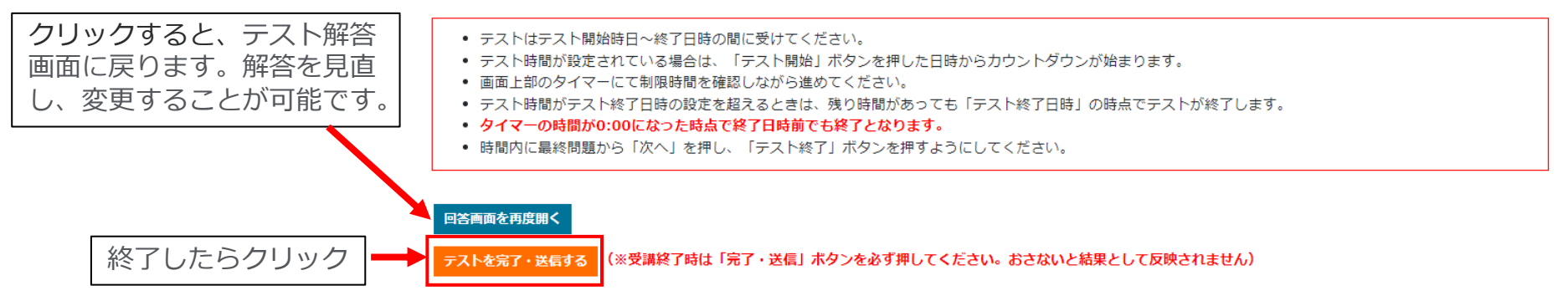

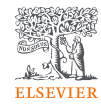

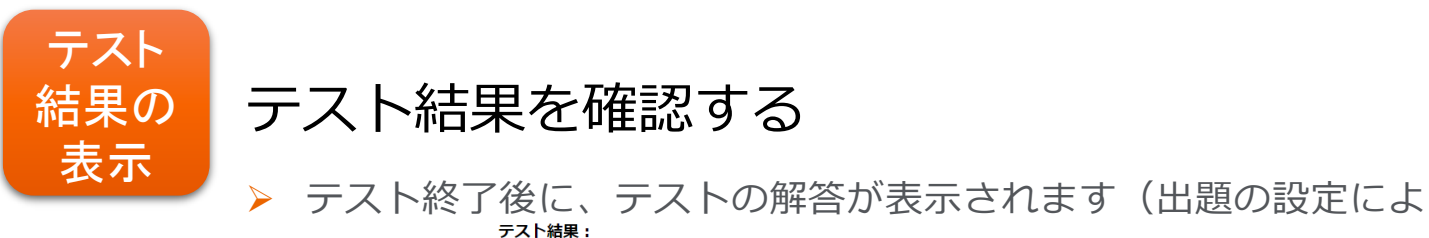

人体機能学 呼吸器コース

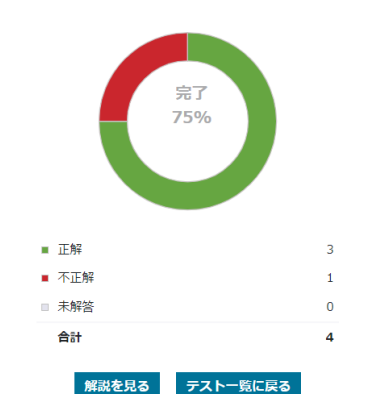

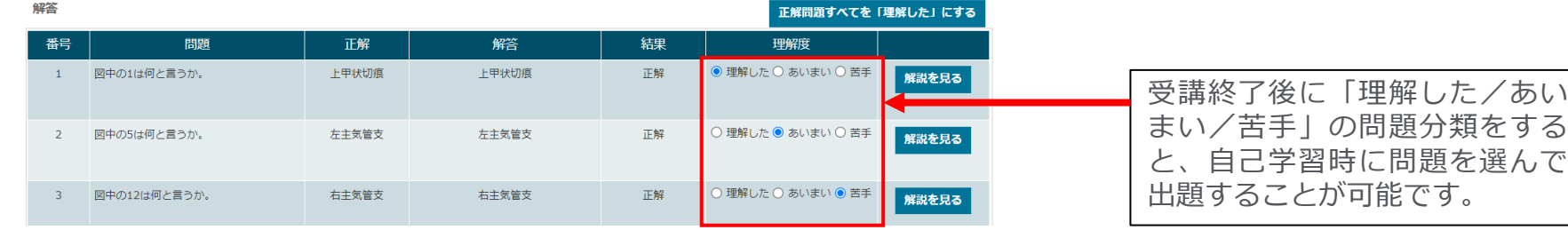

自己学習

### 自分のペースで学習することが可能です。

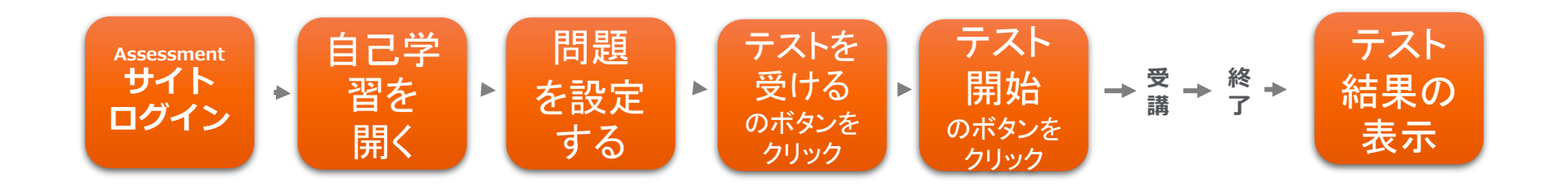

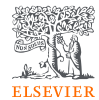

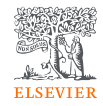

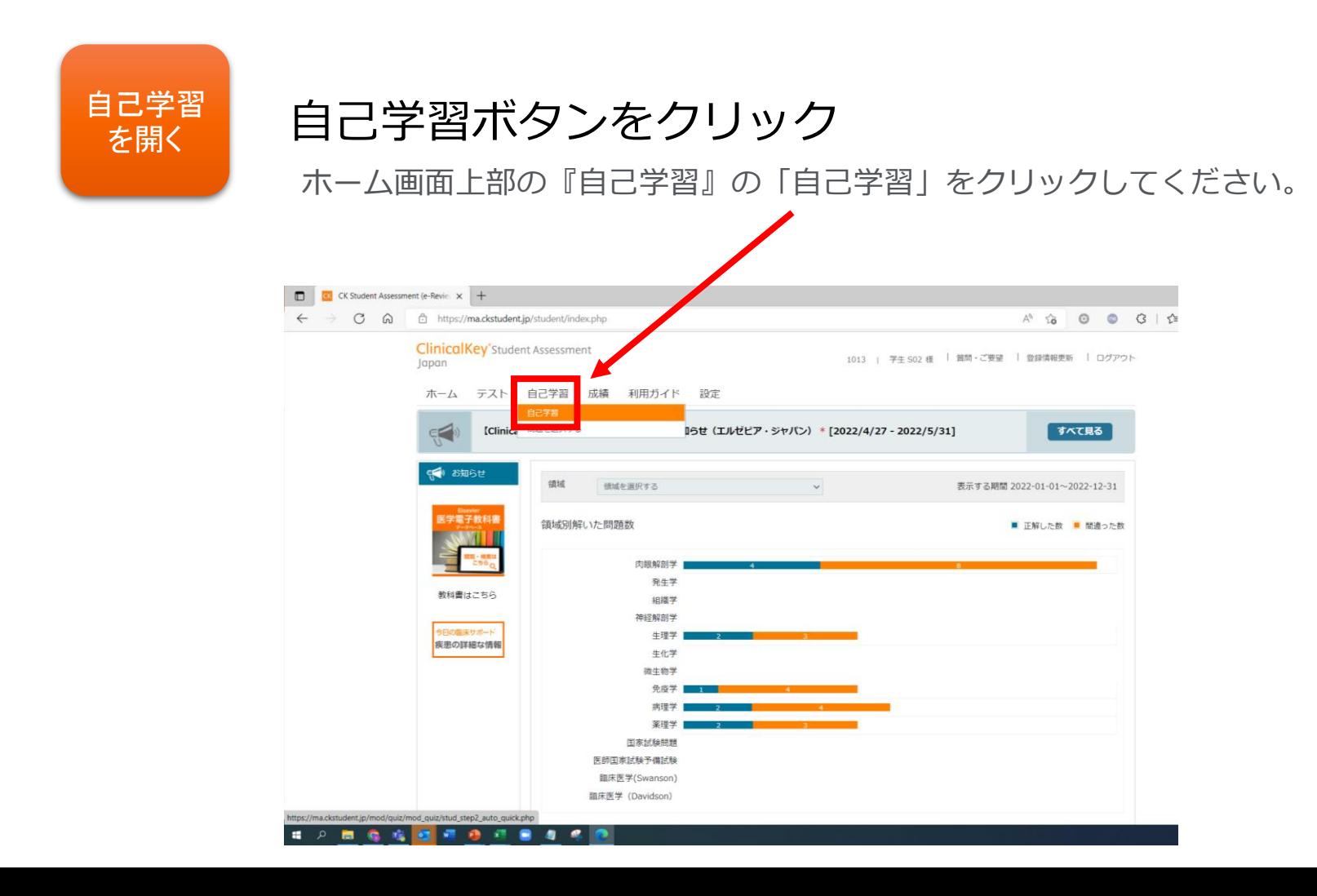

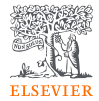

#### ホーム > 自己学習

自己学習ができます。

問題を 設定する

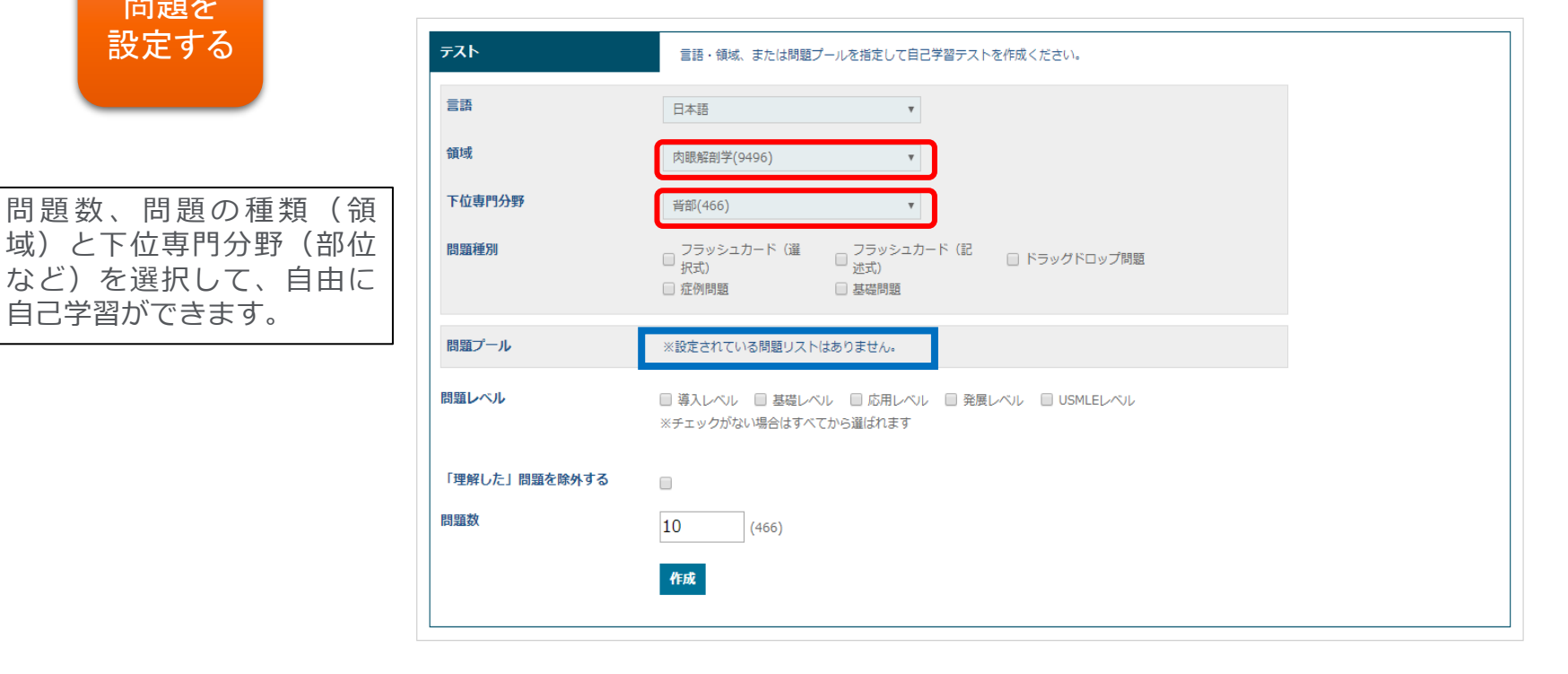

▶赤枠内の数字は選択した範囲の総数です。

➢ 青枠の「問題プール」は各大学で設定された掲載分類です。教員からの学習指定範囲 や試験範囲などがあれば、表示されます。

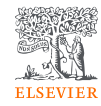

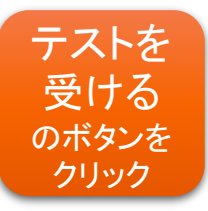

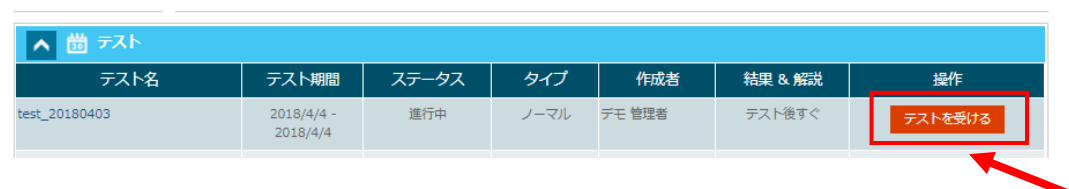

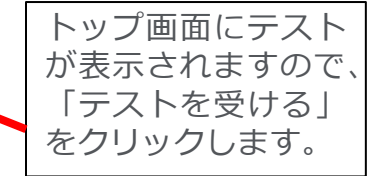

#### ホーム テスト 自己学習 利用ガイド 成績 テストの概要 自己学習 肉眼解剖学 05-10\_15 開始日時: 2018年 5月 10日(木曜日) 00:01 終了日時: 2018年 5月 17日(木曜日) 23:59 ● テストはテスト開始時日~終了日時の間に受けてください。 ● テスト時間が設定されている場合は、「テスト開始」ボタンを押した日時からカウントダウンが始まります。 ● 画面上部のタイマーにて制限時間を確認しながら進めてください。 ● テスト時間がテスト終了日時の設定を超えるときは、残り時間があっても「テスト終了日時」の時点でテストが終了します。 ● タイマーの時間が0:00になった時点で終了日時前でも終了となります。 ● 時間内に最終問題から「次へ」を押し、「テスト終了」ボタンを押すようにしてください。 『テスト開始』を押すと、問題が始まります。 テスト開始

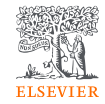

l×.

一時中断

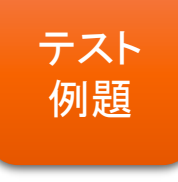

## 問題は選択された分類からランダムに選ばれて出 題されます。

く 戻る

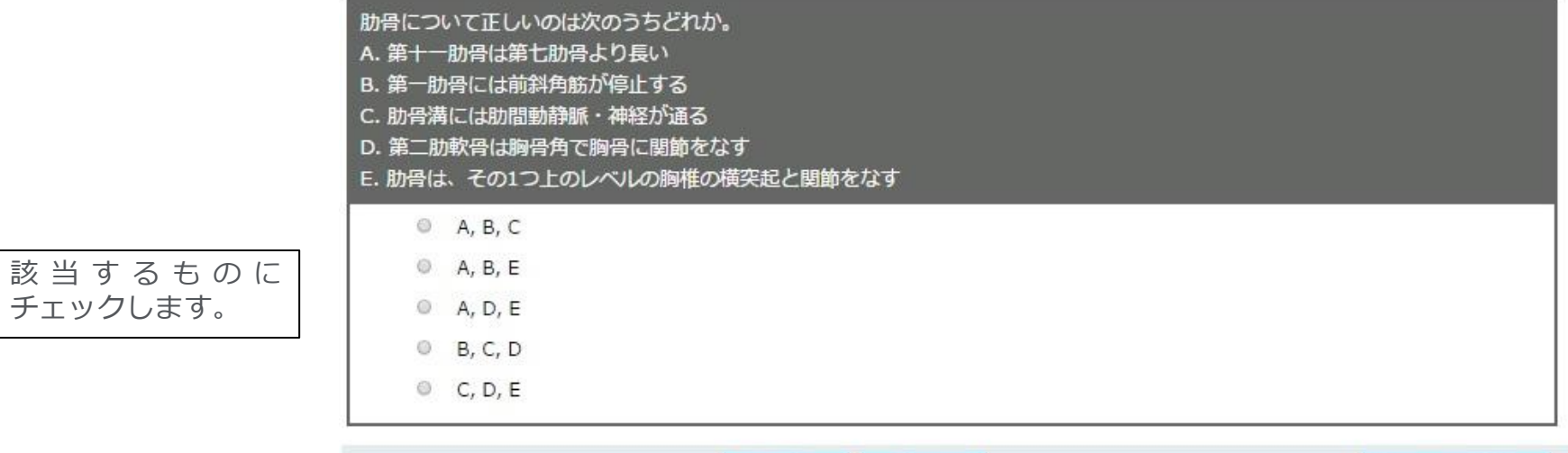

次へう

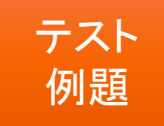

### 11について問われた問題です 。

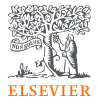

### 図中の11は何と言うか。

- 舌下神経 (VI)  $\circ$
- $\odot$ 副神経 (XI)
- 三叉神経 (V)  $\odot$
- 滑車神経 (IV)  $\odot$
- 外転神経 (VI)  $\odot$
- 動眼神経 (Ⅲ)  $\odot$
- $\odot$ 視神経 (II)

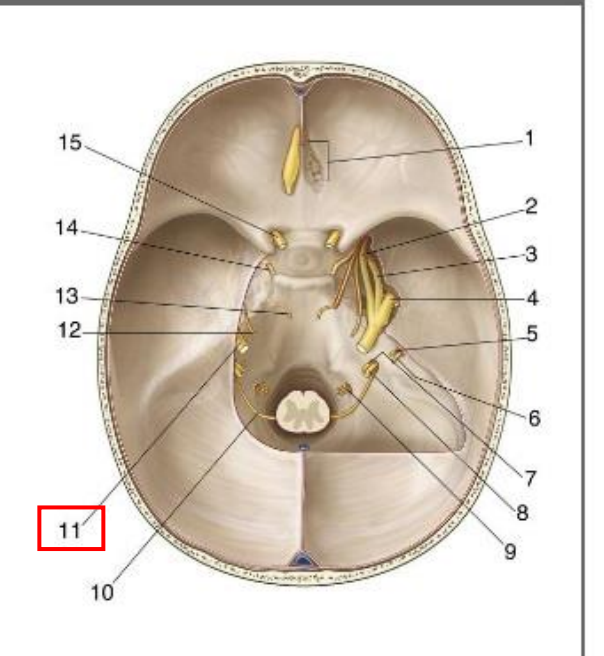

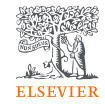

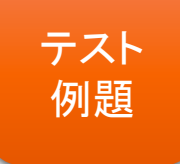

## ドラッグドロップ問題にチェックを付けて作成 すると、次ページのような問題になります。

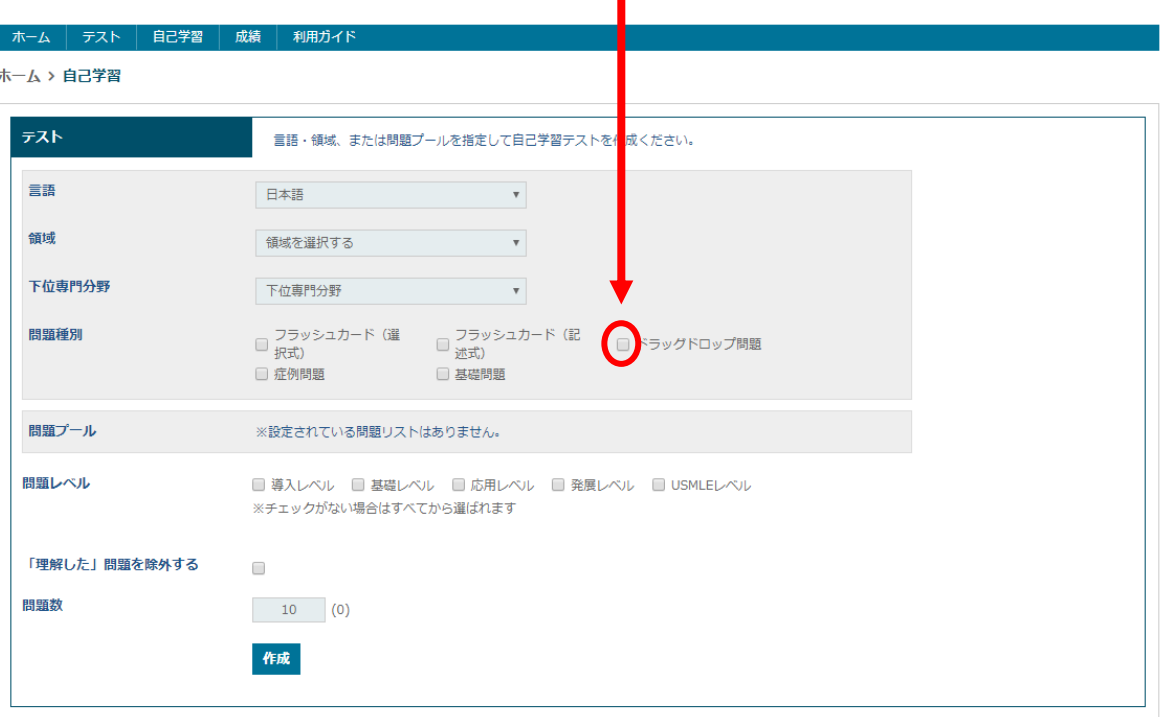

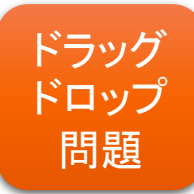

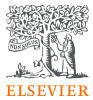

### 問題 1/5

問題一覧

 $\mathcal{P}$ 

#### 該当する箇所に選択肢をあてはめよ。

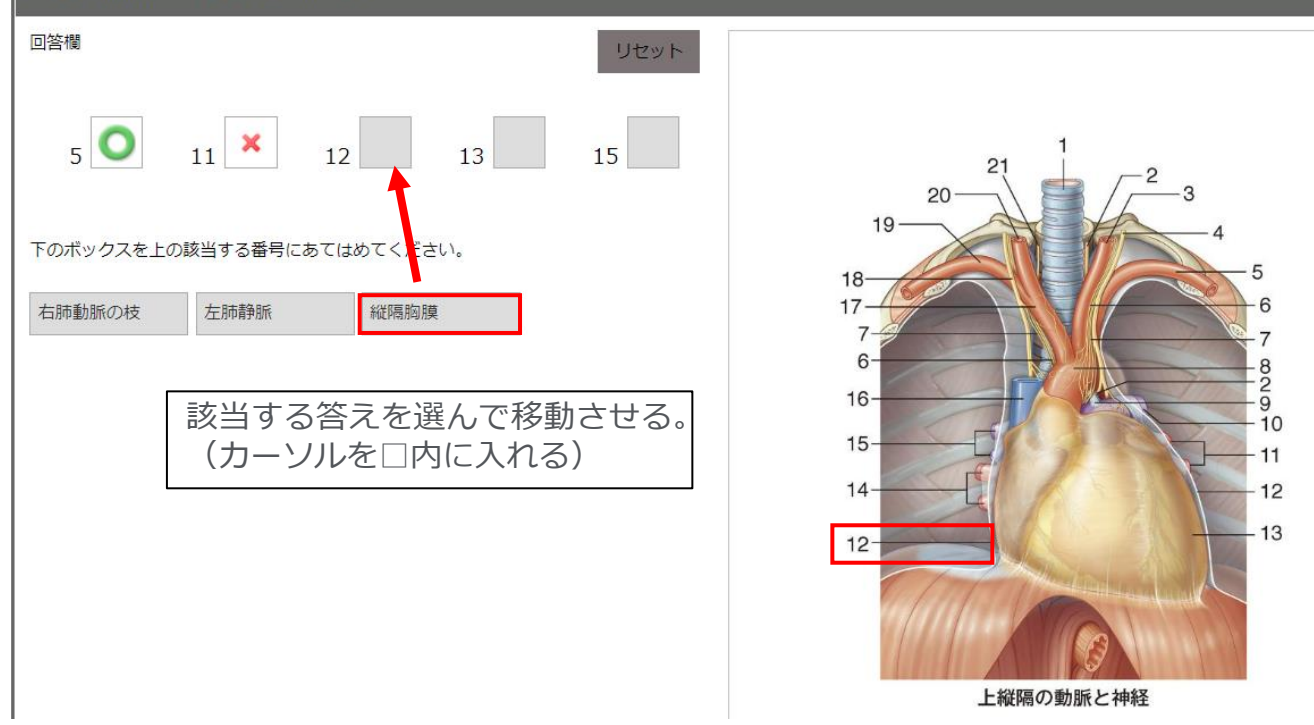

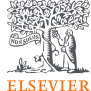

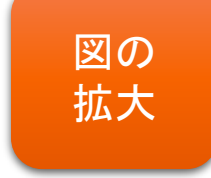

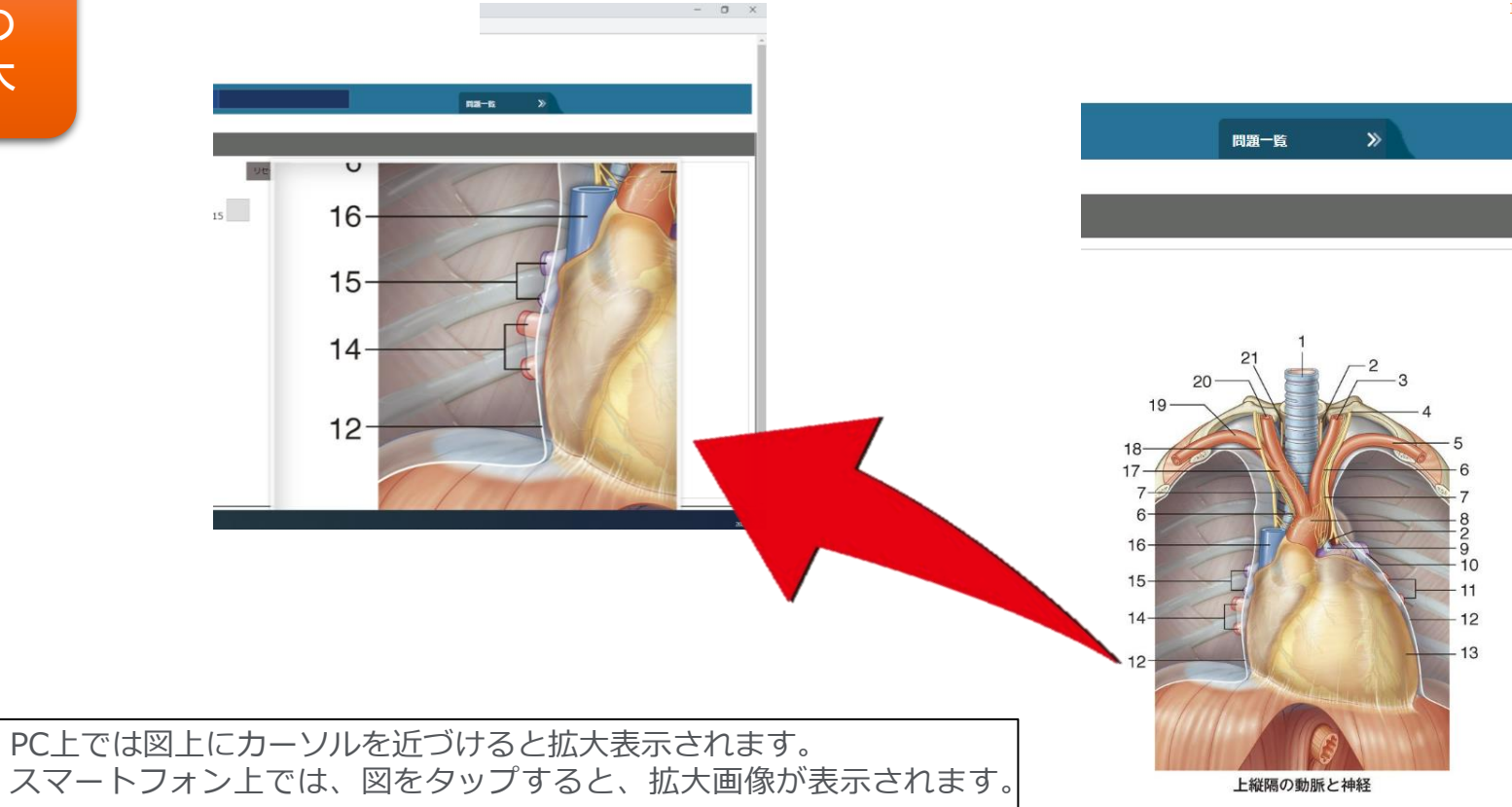

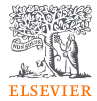

l x.

閉じる

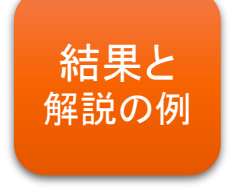

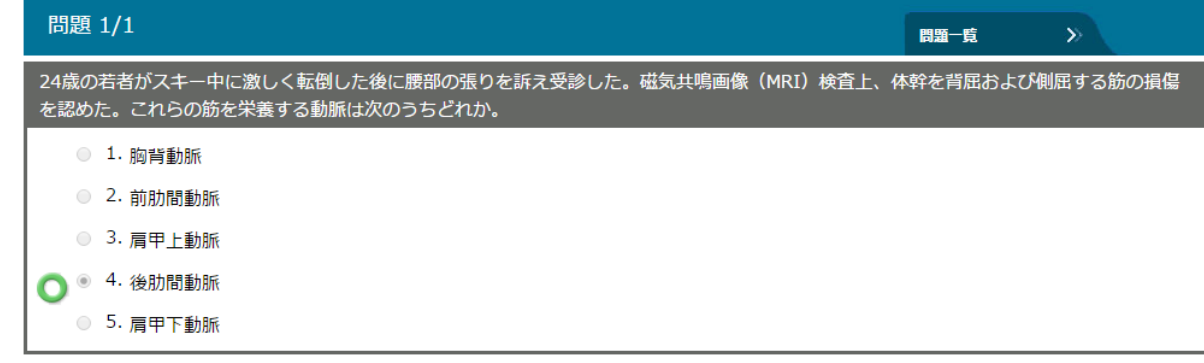

○×の結果および正解とこの問題 に関する解説が表示されます。

後肋間動脈

正解:

解説:

後肋間動脈は体幹を背屈、側屈するのに働く背部の深部の筋肉を栄養する。肩甲下動脈は肩甲下筋を栄養し、胸背動脈は広背 筋を栄養し、前肋間動脈は上位9つの肋間を栄養し、肩甲上動脈は棘上筋と棘下筋を栄養する。これらの筋は体幹の背屈や側 屈には関係しない。

関連リンク: グレイ解剖学 for Students 原著第3版 P89-90 ネッター解剖学アトラス 原書第6版 図168

● 理解して ● 苦手

関連リンクとして教科書等へのリンクが表示されます。 ※Foundationの契約をされているご施設のみ電子教科書へリンクされます。

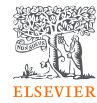

### まちがえた問題・苦手な問題をクリック

➢ 既出問題で間違えた問題・苦手な問題のみ受講することができます。 ➢ ただし、苦手な問題は受講後に表示される一覧でチェックをする必要 があります(スライド11ページを参照)

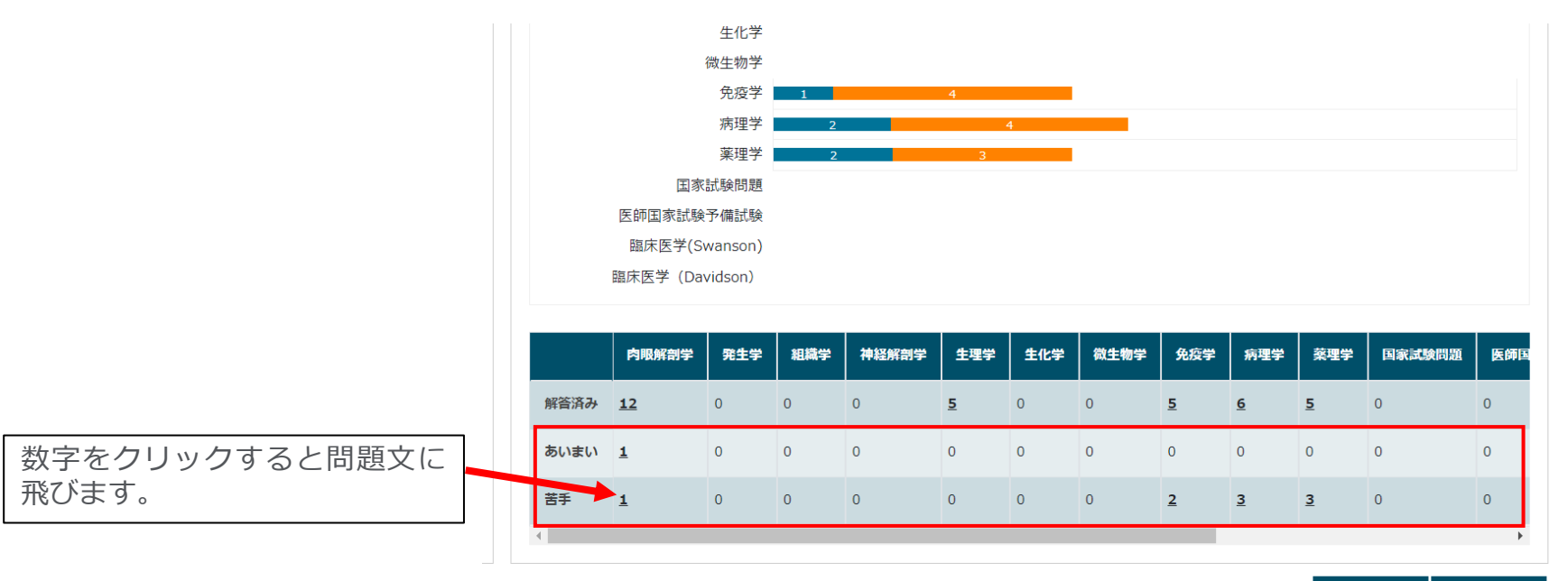

復習

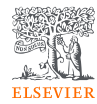

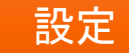

### トップのダッシュボードの表示を変更する

➢ メニューバーの「設定」を開き、領域や表示する期間を設定できます。 ▶ 表示期間を変えることで期間内に解答した問題数や間違えた問題などを確認できます。

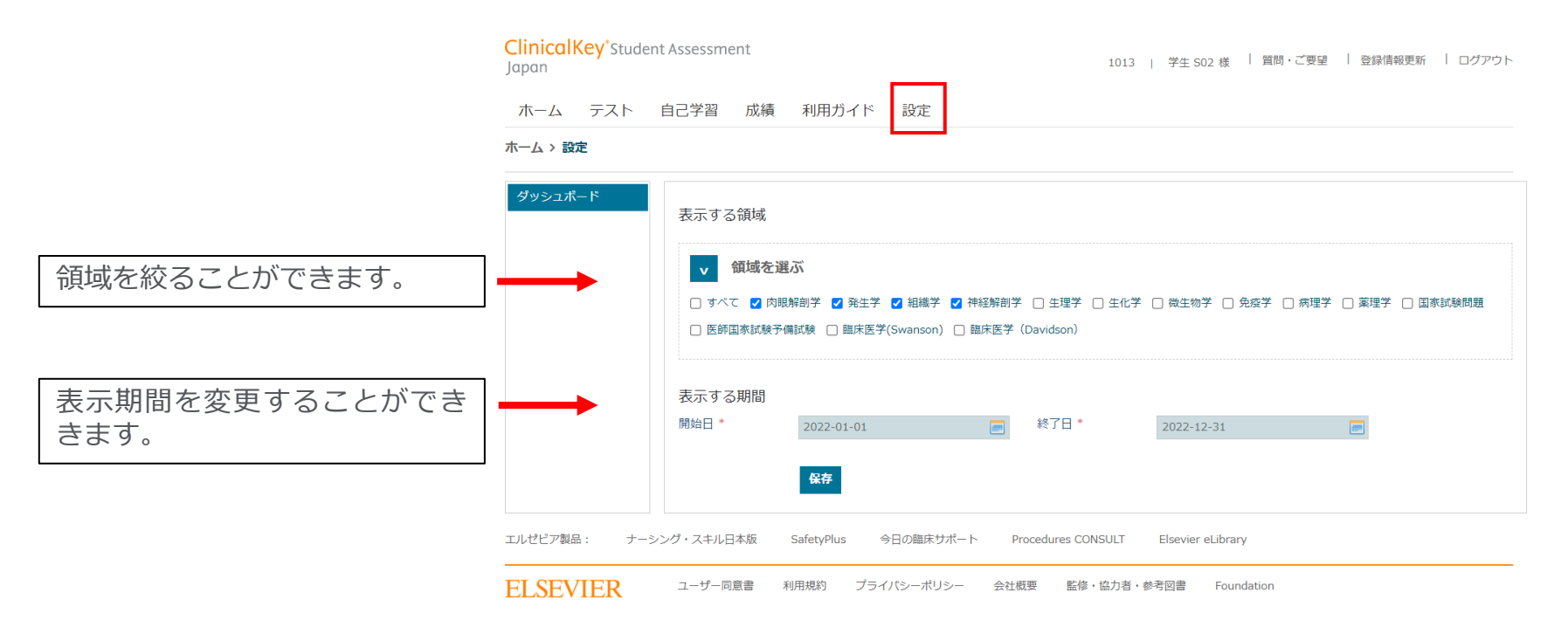

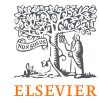

## パスワード変更

▶ ご希望のパスワードを入力します(※半角英数字で6-20文字)

➢ メールアドレスを登録していただくと、パスワードを忘れた場合の 再登録が可能です。また、テスト通知等のお知らせが受け取れます。

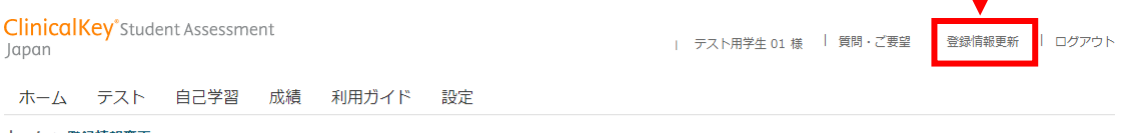

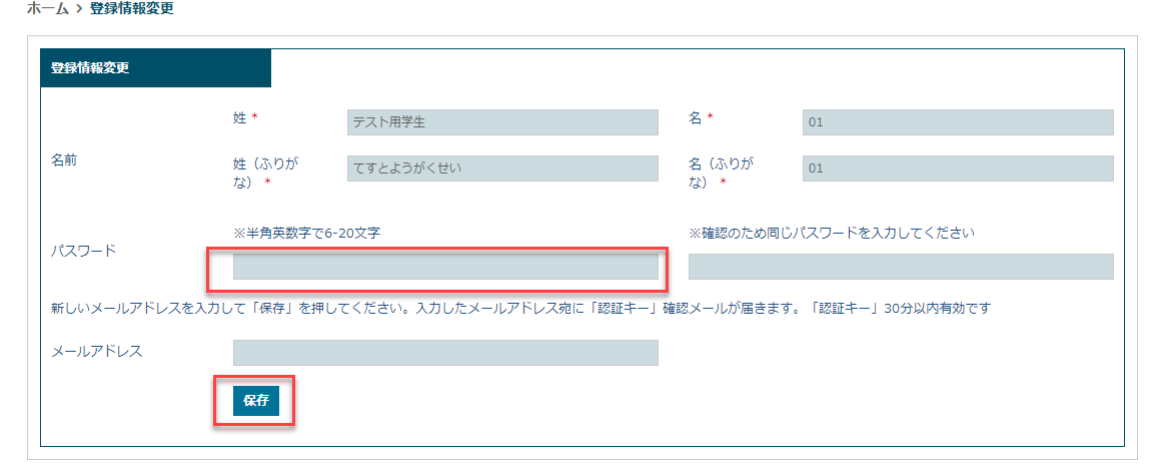

### ClinicalKey Student Japan についての問い合わせ方法

何かご不明点やご質問ありましたら、ClinicalKey Student Japan をログインし、右上の 「質問・ご要望」をクリックしメールまたは電話で連絡をお願いいたします。

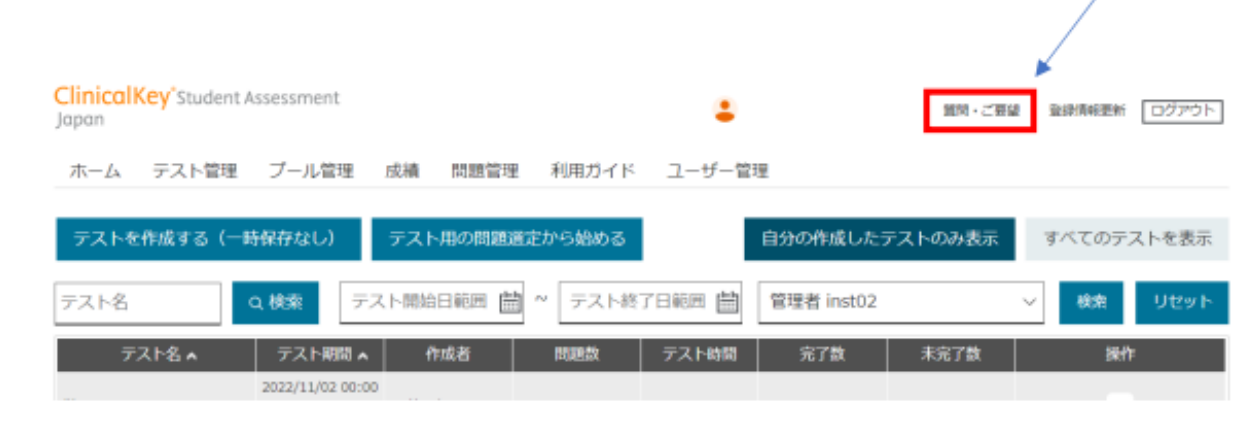

「質問・ご要望」をクリックすると、トップ 10 の FAQ が表示されます。まずはこの FAQ を確 認いただき、確認したい内容がありましたら、以下のアイコンをクリックしメールまた はお電話でお問い合わせください。

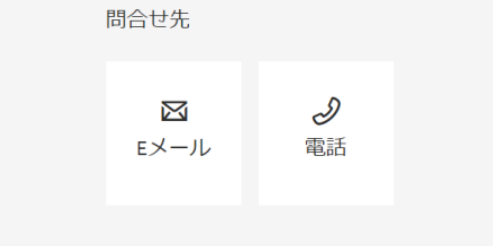

メールで問い合わせる

<https://jp.service.elsevier.com/app/contact/supporthub/ck-student-jp/>

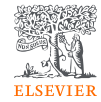

## **<重要>下記に注意してお使いください**

- ➢ 本システムに掲載されているコンテンツ(出題問題、解説内容、その他試験問題に関する情報 の一切をいう。以下、「本コンテンツ」という)は、秘密として扱い、以下の行為は禁止いた します。
	- ⑴ 本コンテンツをキャプチャ機能や写真撮影等の方法により複製すること
	- ⑵ 本コンテンツの複製物をパソコン、スマートフォン等の端末やUSBメモリー、DVD、CD等 の磁気媒体に保存すること
	- ⑶ 本コンテンツの複製物及びその内容について、メール送信、外部ストレージサービスの利用、 ブログ、Facebook、twitter、その他SNS等への書き込みの方法によって、第三者に開示・ 漏洩すること
- ➢ ID、パスワードの設定、ウイルス対策等、セキュリティーに関する設定については、本講座の 指示に従います。また、ID、パスワードは秘密として扱い、第三者に開示・漏洩しないでくだ さい。
- ➢ ご自身の成績画面等については上記記載の対象範囲外として扱います。

# 受講中のテストを一時中断したい場合。

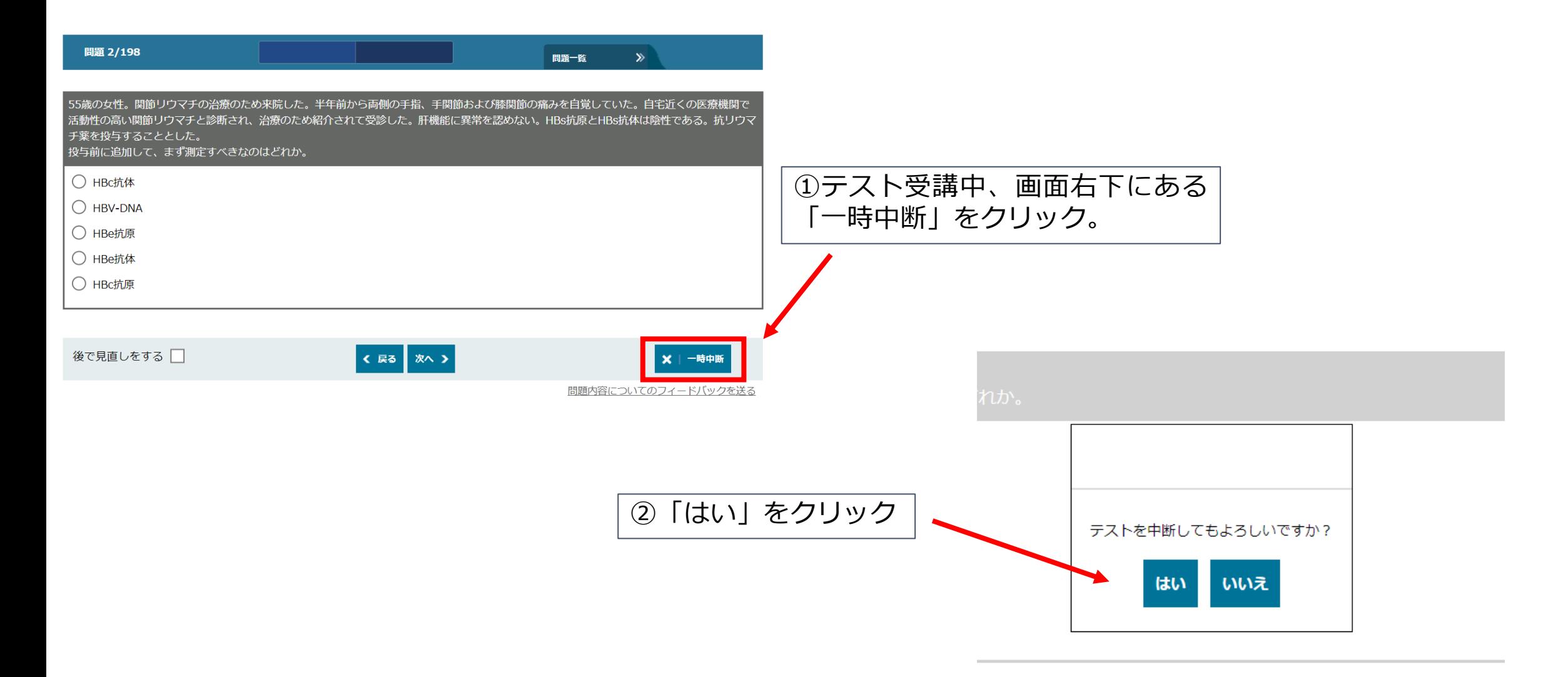

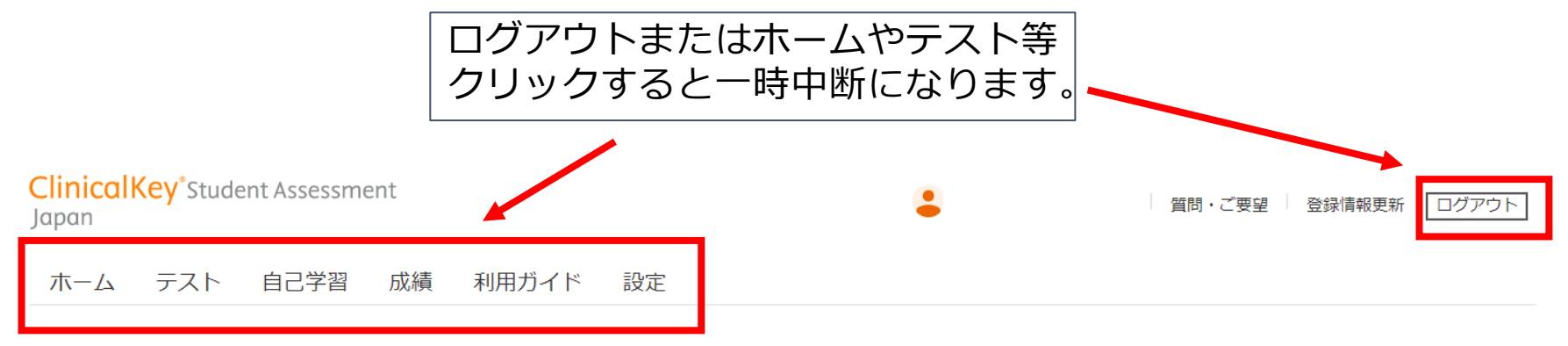

### テストの概要

S8入門型臨床実習II e-ラーニング問題

開始日時: 2023年 1月 30日(月曜日) 00:00 終了日時: 2023年 1月 30日(月曜日) 23:59

- テストはテスト開始時日~終了日時の間に受けてください。
- テスト時間が設定されている場合は、「テスト開始」ボタンを押した日時からカウントダウンが始まります。
- 画面上部のタイマーにて制限時間を確認しながら進めてください。
- テスト時間がテスト終了日時の設定を超えるときは、残り時間があっても「テスト終了日時」の時点でテストが終了します。
- タイマーの時間が0:00になった時点で終了日時前でも終了となります。
- 時間内に最終問題から「次へ」を押し、「テスト終了」ボタンを押すようにしてください。

### 回答画面を再度開く

テストを完了・送信する 【※受講終了時は「完了・送信」ボタンを必ず押してください。おさないと結果として反映されません)

### **※「テストを完了・送信」をクリックするとテストは終了し、続きからは受 講できません。終了するまではクリックしないでください。**

# テストを再開したい場合

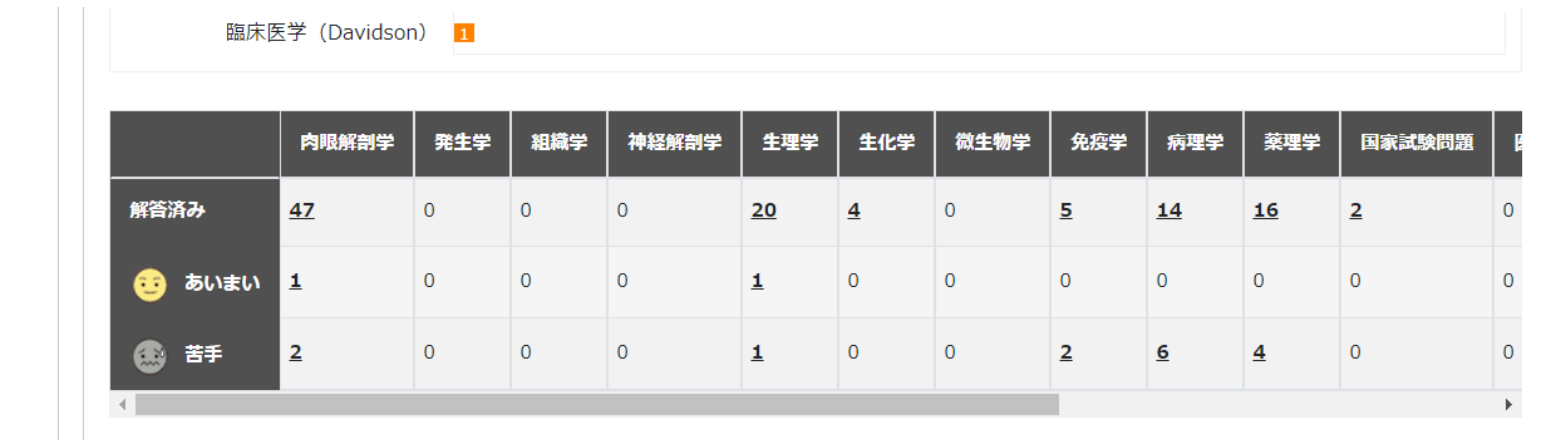

### **●領域フィルタ | 作成者で選ぶ**

ホーム画面上にある「テス

トの再開」をクリック。

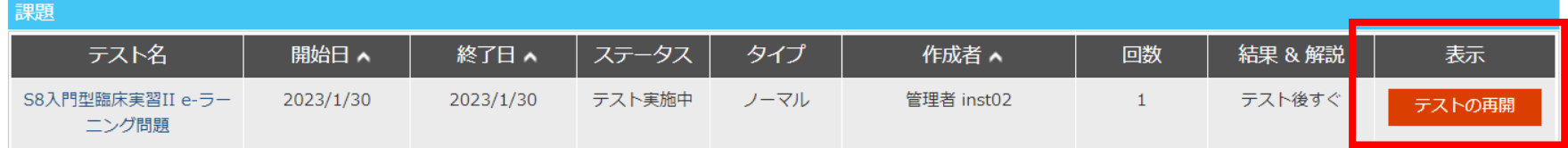

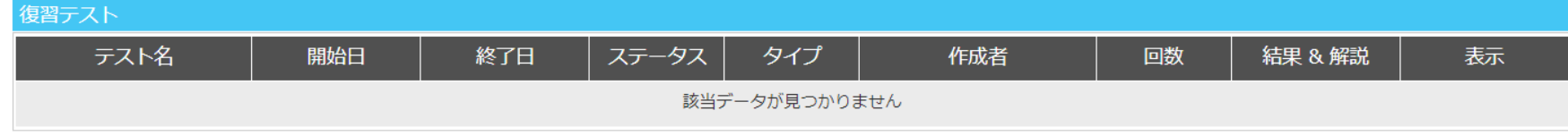

エルゼビア製品: ナーシング・スキル日本版 SafetyPlus 今日の臨床サポート Procedures CONSULT Elsevier eLibrary

# テストを再開したい場合

#### ホーム テスト 自己学習 成績 利用ガイド 設定

### テストの概要

S8入門型臨床実習II e-ラーニング問題

開始日時: 2023年 1月 30日(月曜日) 00:00 終了日時: 2023年 1月 30日(月曜日) 23:59

- テストはテスト開始時日~終了日時の間に受けてください。
- テスト時間が設定されている場合は、「テスト開始」ボタンを押した日時からカウントダウンが始まります。
- 画面上部のタイマーにて制限時間を確認しながら進めてください。
- テスト時間がテスト終了日時の設定を超えるときは、残り時間があっても「テスト終了日時」の時点でテストが終了します。
- タイマーの時間が0:00になった時点で終了日時前でも終了となります。
- 時間内に最終問題から「次へ」を押し、「テスト終了」ボタンを押すようにしてください。

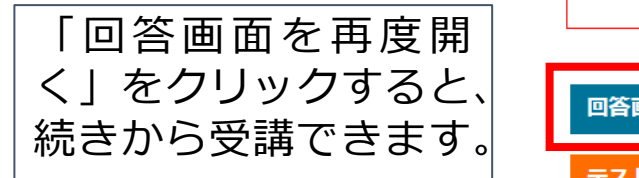

回答画面を再度開く

テストを完了・送信する (※受講終了時は「完了・送信」ボタンを必ず押してください。おさないと結果として反映されません)

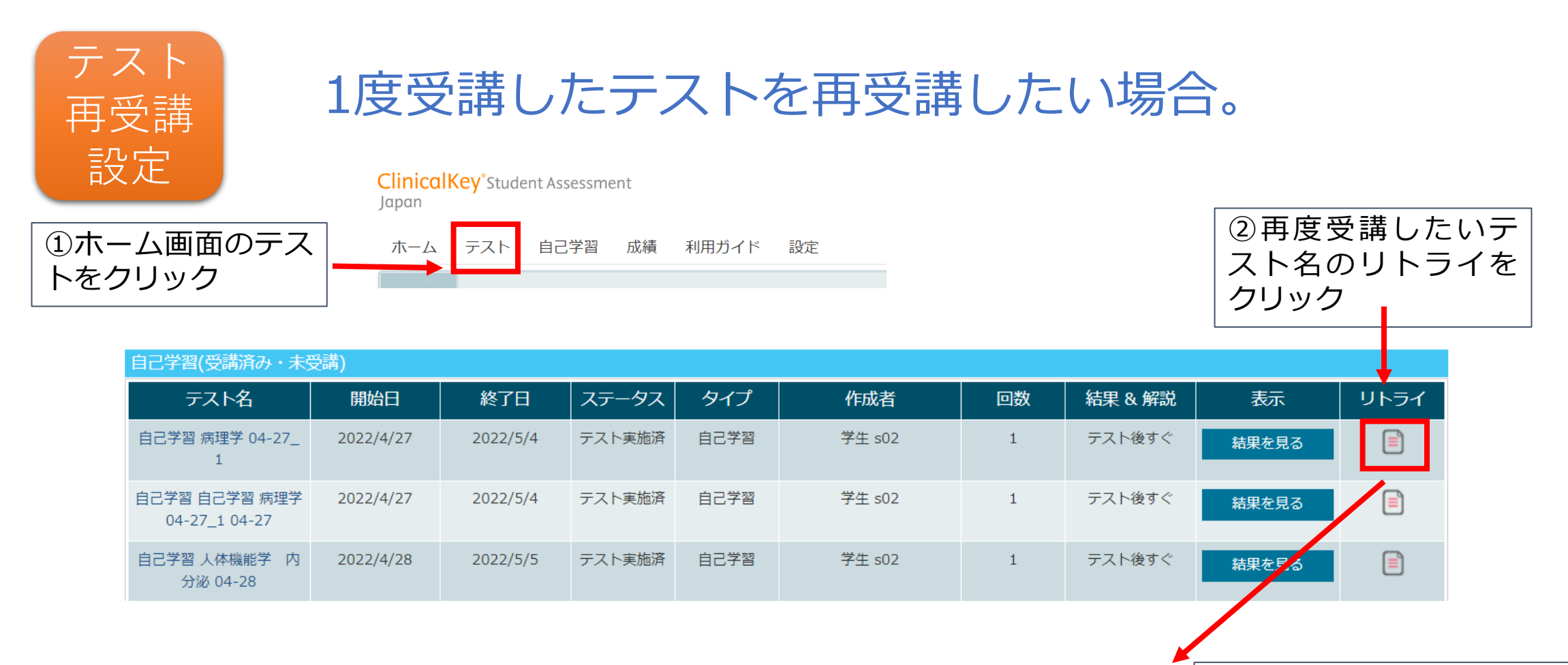

☑ 理解した問題を除外する

正答していない問題のみ解き たい場合は、「理解した問題 を除外する」にチェックを入

れる

自己学習 病理学 04-27 1 をもとに 自己学習テストを作成しますか

はい

キャンセル

③「自己学習テストを作成し ますか?」と表示されますの で、「はい」をクリックする と、テストの自己学習から再 度受講できます。

## **解説画面から「今日の臨床サポート」を参照できます。 学修を深めるために、ぜひ役立ててください。**

(選択肢についての解説) ○「原発性アルドステロン症」 血漿アルドステロン濃度<PAC>が上昇し、フィードバックにより血漿レニン活性<PRA>が低下する。 ×「偽性アルドステロン症」 |甘草などの漢方薬がコルチゾール分解酵素を阻害し、血中コルチゾールが増加し、アルドステロン作用により、原発性| アルドステロン症と同じ症状が現れる。レニン・アンジオテンシン・アルドステロン<RAA>系の抑制により、血漿レ ニン活性<PRA>と血漿アルドステロン濃度<PAC>がともに低下する。 ×「偽性Bartter症候群」 ループ利尿薬によりNa-K-2Cl共輸送体が阻害され、Bartter症候群と同じ症状が現れる。ヘンレのループでのNa、Cl再 吸収量が低下するので、レニン・アンジオテンシン・アルドステロン <RAA> 系が亢進し血漿レニン活性 <PRA>と血 漿アルドステロン濃度<PAC>はともに上昇する。 ×「腎血管性高血圧症」 - 大動脈炎や線維筋異形成によって腎動脈が狭窄し、レニン・アンジオテンシン・アルドステロン<RAA>系が亢進す る。血漿レニン活性<PRA>と血漿アルドステロン濃度<PAC>はともに上昇する。 ×「肝硬変」 |浮腫により有効循環血液量が減少する。そのため腎血流が低下しレニン・アンジオテンシン・アルドステロン<RAA>| 系が亢進する。血漿レニン活性<PRA>と血漿アルドステロン濃度<PAC>はともに上昇する。 モデルコアカリキュラム番号  $D-12-1-(5)$ 内分泌・栄養・代謝系/構造と機能/副腎の構造と分泌されるホルモンの作用と分泌調節機構を説明できる 副腎の構造と分泌されるホルモンの作用と分泌調節機構を説明できる  $[108B27]$ (解説:小澤一史) 原発性アルドステロン症【今日の臨床サポート】● 関連リンク:

原発性アルドステロン症【教科書から検索】

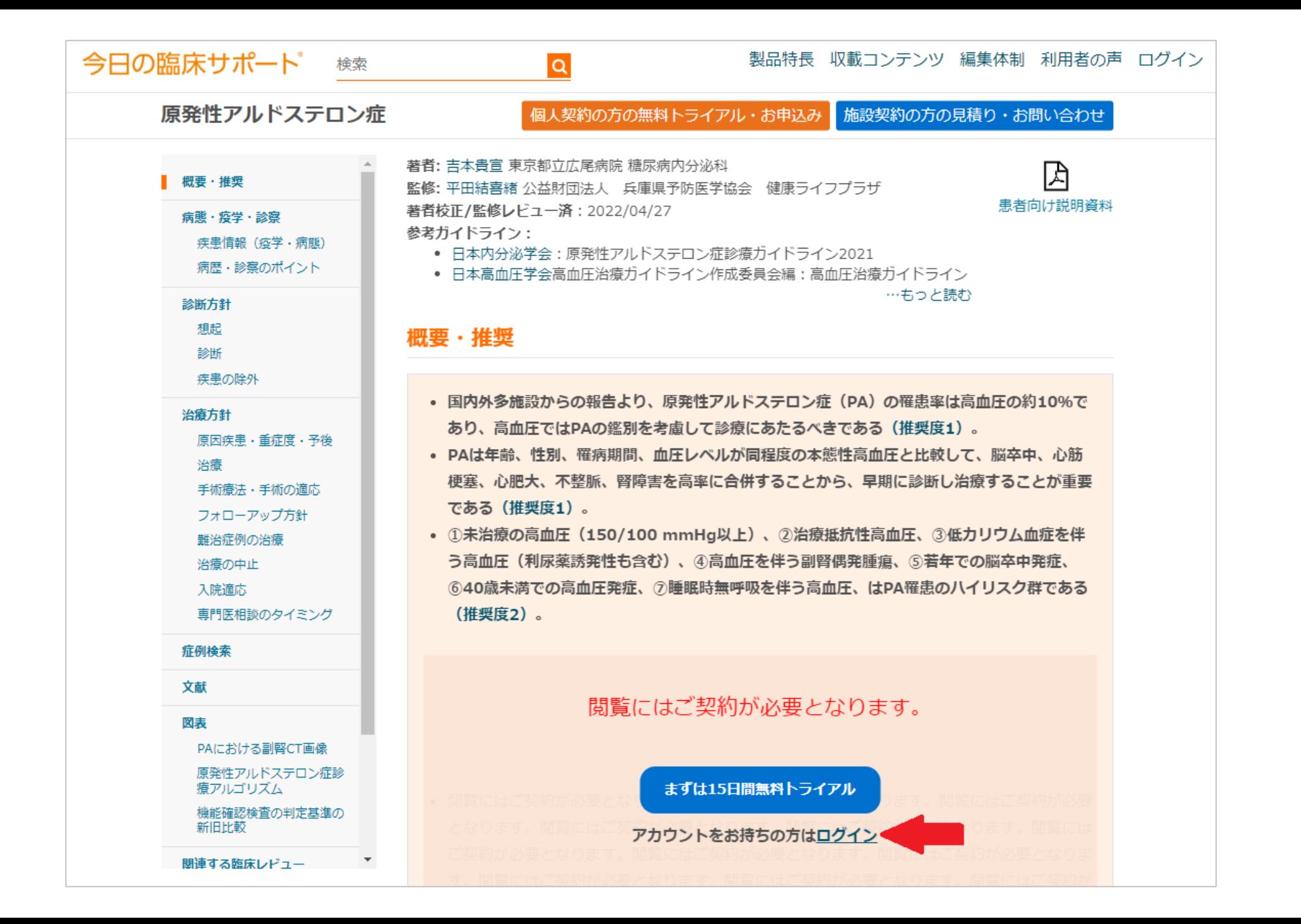

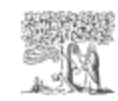

製品特長 収載コンテンツ 編集体制 利用者の声 ログイン

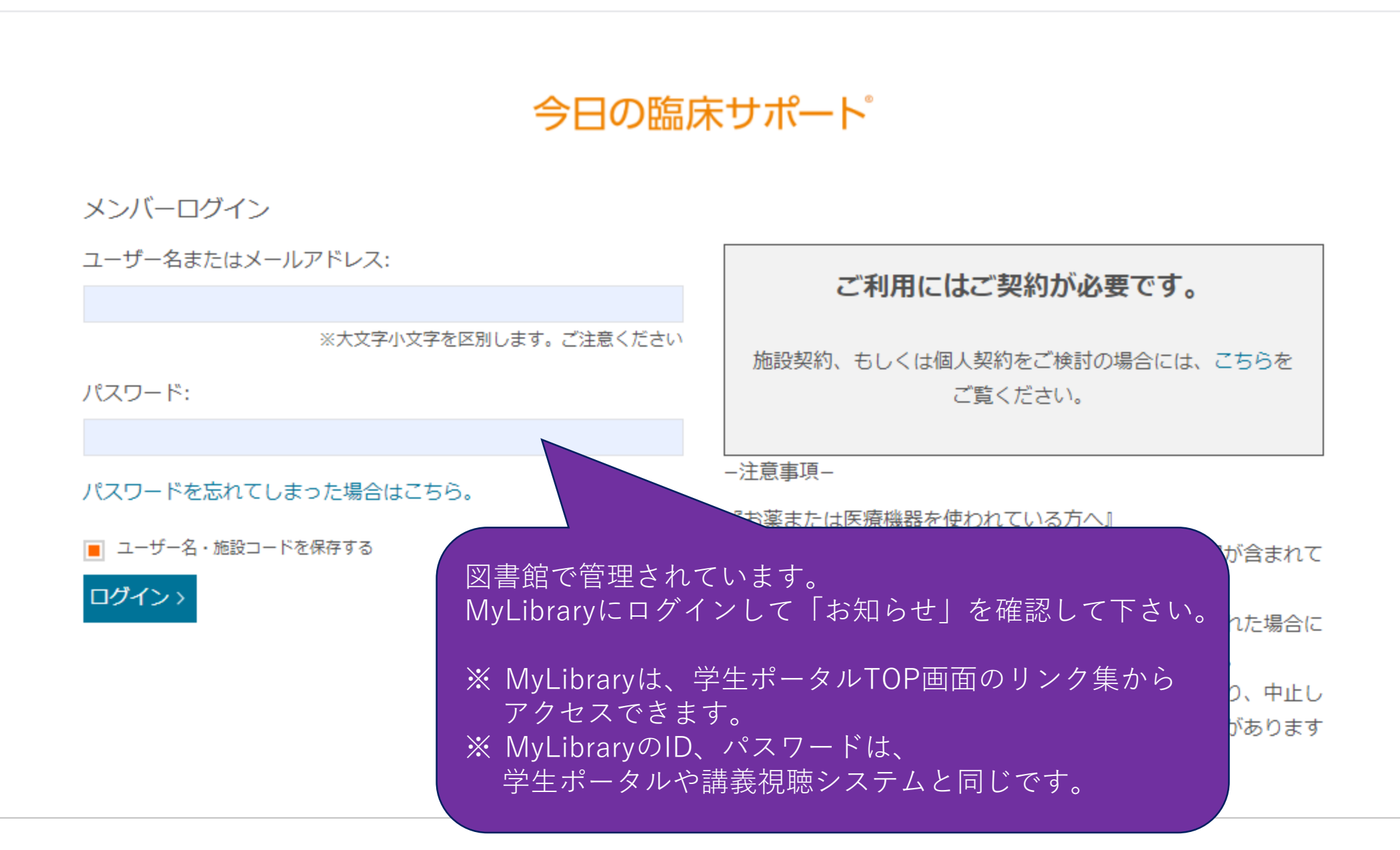